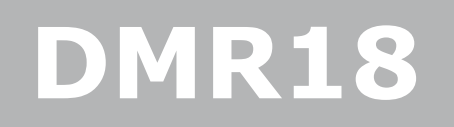

Panou de apel

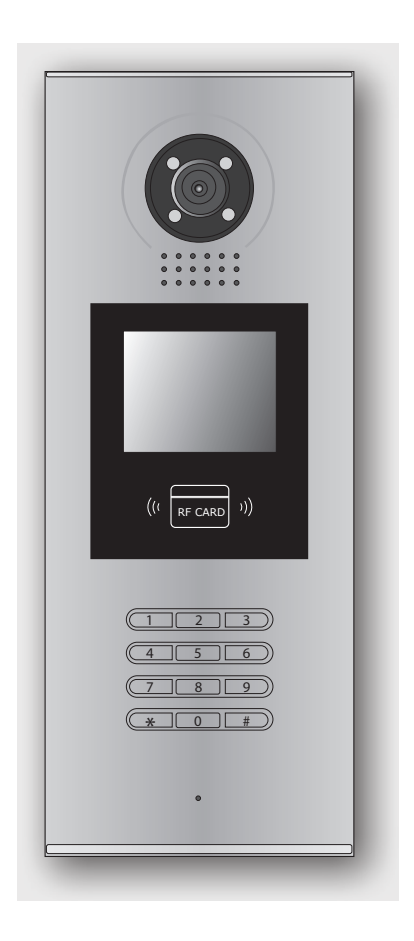

# **Manual de utilizare**

Va rugam sa cititi acest manual cu atentie inainte de folosirea echipamentului

# **1. Componente si functii**

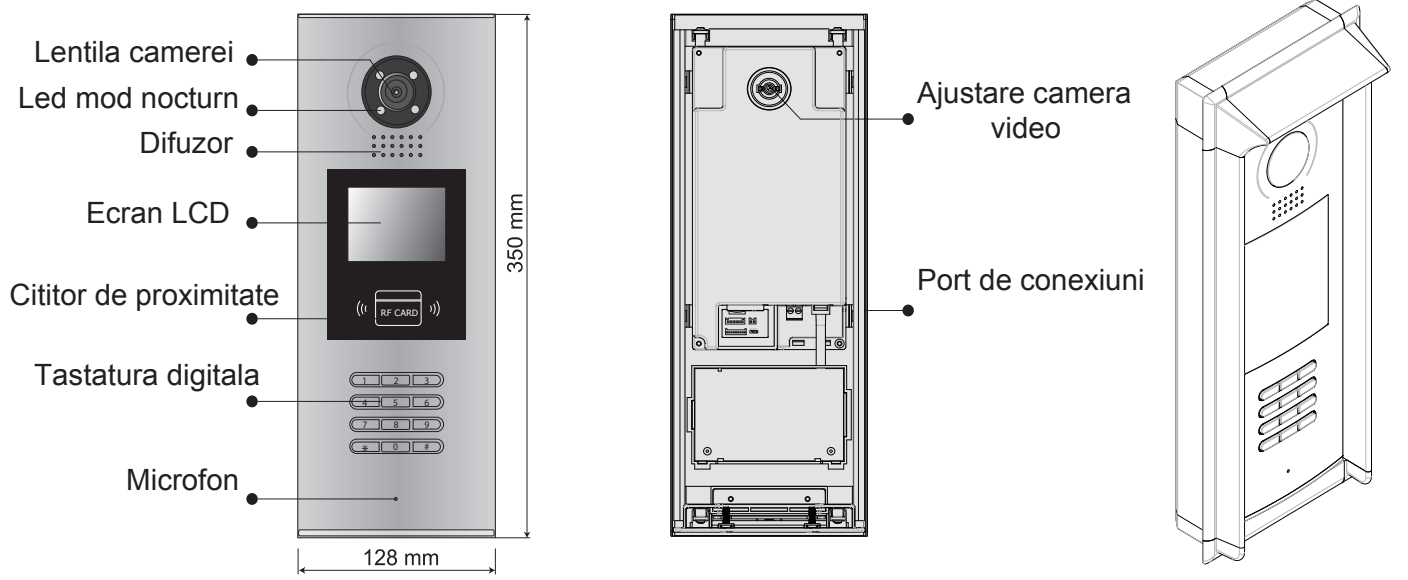

Cu carcasa de ploaie

# **2. Descrierile terminalelor**

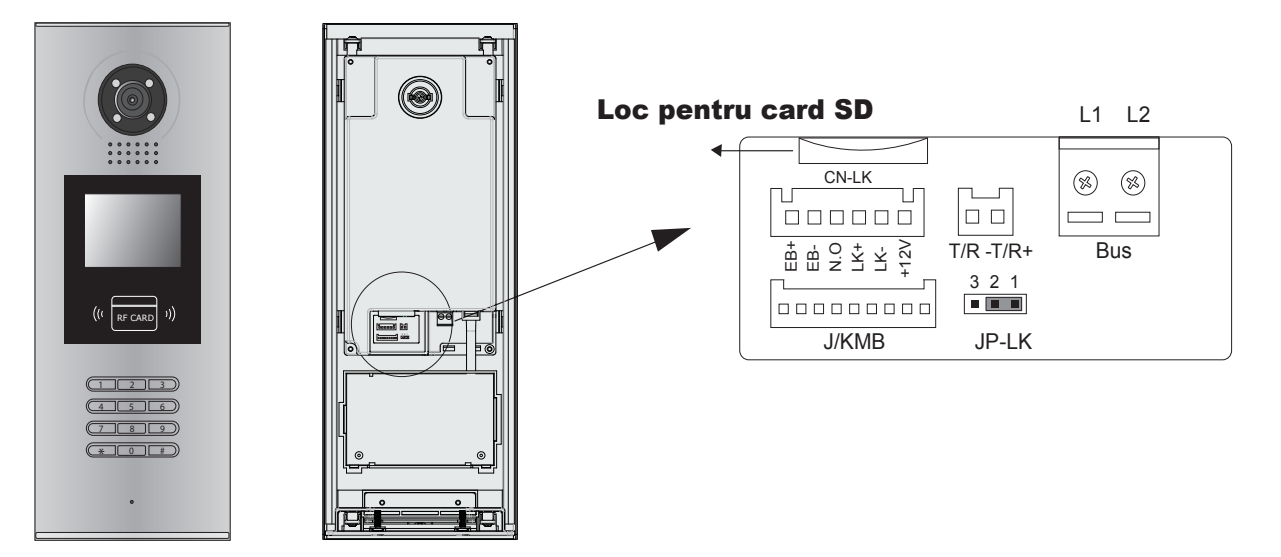

- **+12V:** +12VDC
- **LK-(GND):** Masa.
- **LK+(COM):** Contact comun pentru yala electrica.
- **NO.:** Contact Normal open pentru yala electrica.
- **EB+:** Buton de iesire(+).
- **EB-:** Buton de iesire (-).
- **JP-LK:** Jumper setare yala electrica.
- **T/R-:** Comunicatie USB-RS485 pol negativ.
- **T/R+:** Comunicatie USB-RS485 pol pozitiv.
- **SET:** Switch-uri DIP.
- **PA:** Buton de programare A.
- **PB:** Buton de programare B.
- **Bus(**L1,L2**):** magistrala nepolarizata.

# **3. Montare**

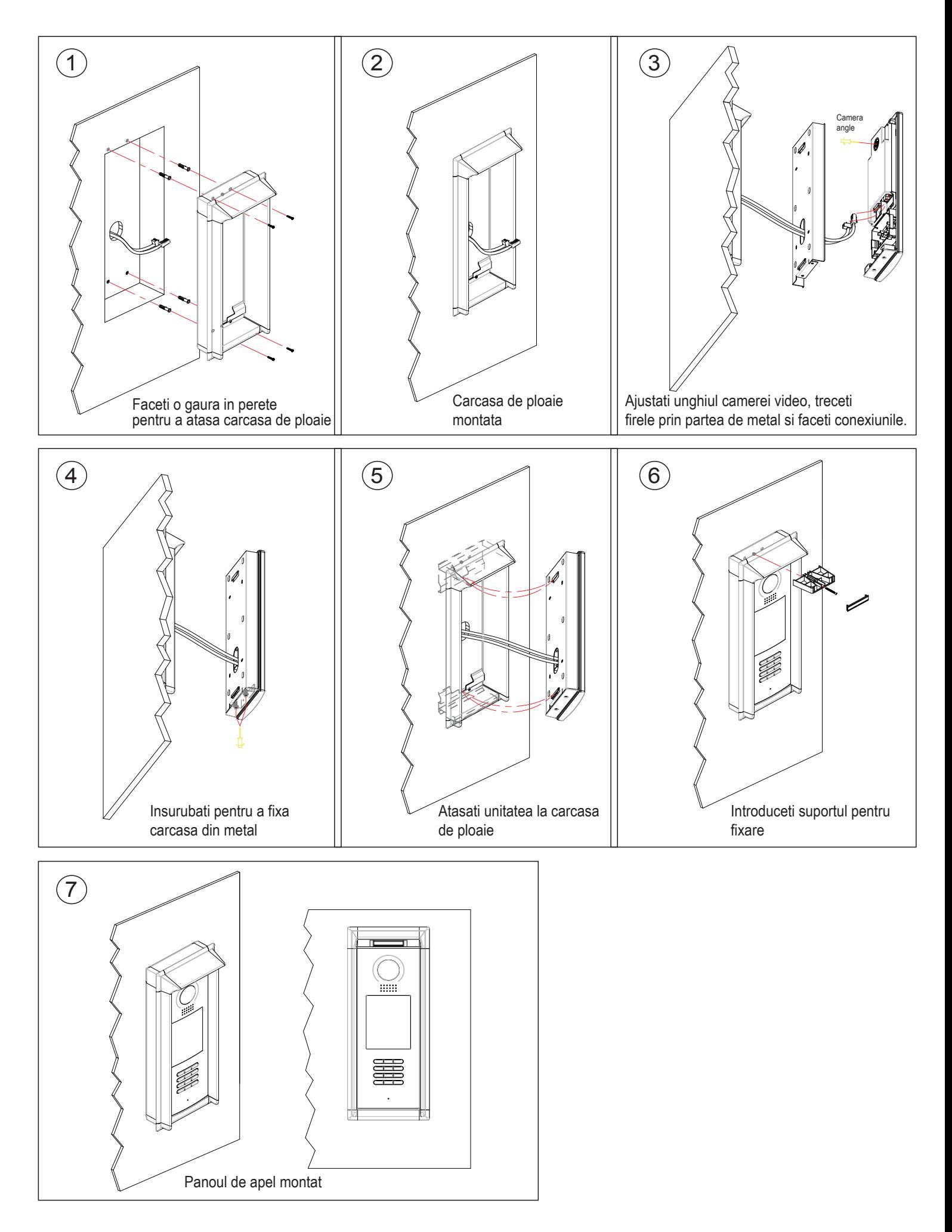

# **4. Conexiunea yalei electrice**

# 1. Alimentarea yalei prin panoul de apel

Folositi alimentarea interna pentru yala electrica si astfel yala se va conecta direct la panoul de apel, fara vreo sursa de alimentare exterioara. Panoul de apel poate scoate la iesire 12Vcc deci consumul yalei este limitat.

- Yala trebuie sa fie de 12Vcc, 300mA sau mai putin cand folositi alimentare interna
- Firul "-" al yalei trebuie conectat la pinul GND iar firul "+" la pinul COM
- Jumperul trebuie setat pe pozitia 1-2 pentru yala Fail-Secure, iar pentru yala Fail-safe jumperul trebuie setat pe pozitita 2-3. Setati modul releului din softul DT-CONFIG.
- Daca aveti nevoie de o alta temporizare decat cea prezenta, puteti configura temporizarea din softul DT-CONFIG

# **A. Conexiune pentru yala Fail-secure:**

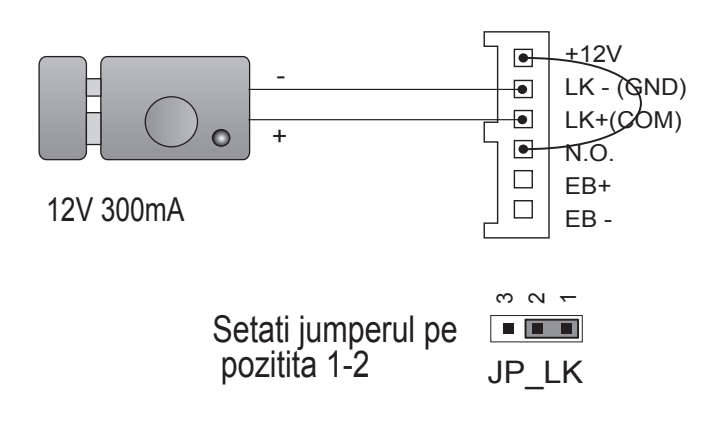

Setati pe "Normal open" modul releului din softul DT-config

## **B. Conexiune pentru yala Fail-safe:**

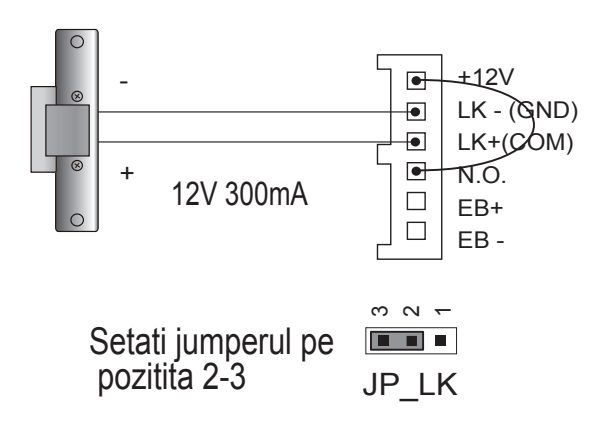

Setati pe "Normal closed" modul releului din softul DT-config

## 2. Alimentarea yalei cu o sursa externa

Daca yala electrica are nevoie de o alimentare mai mare de 12Vcc atunci trebuie sa folositi o sursa de alimentare externa.

- Yala trebuie sa fie mai mica de de 48Vcc, 1.5A
- Jumperul trebuie eliminat cand folositi o sursa de alimentare externa. Setarea initiala este pentru yala Fail-secure. Daca folositi yala Fail-safe schimbati modul din softul DT-CONFIG

## **C. Conexiune pentru yala Fail-secure:**

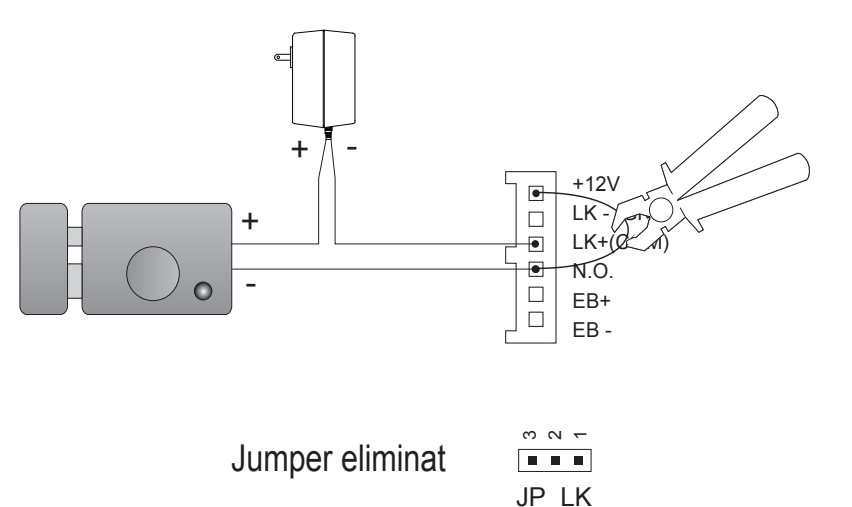

Setati pe "Normal open" modul releului din softul DT-config

Atentie: Eliminati conexiunea intre +12V si N.O. cand folositi alimentare externa

### **D. Conexiune pentru yala Fail-safe:**

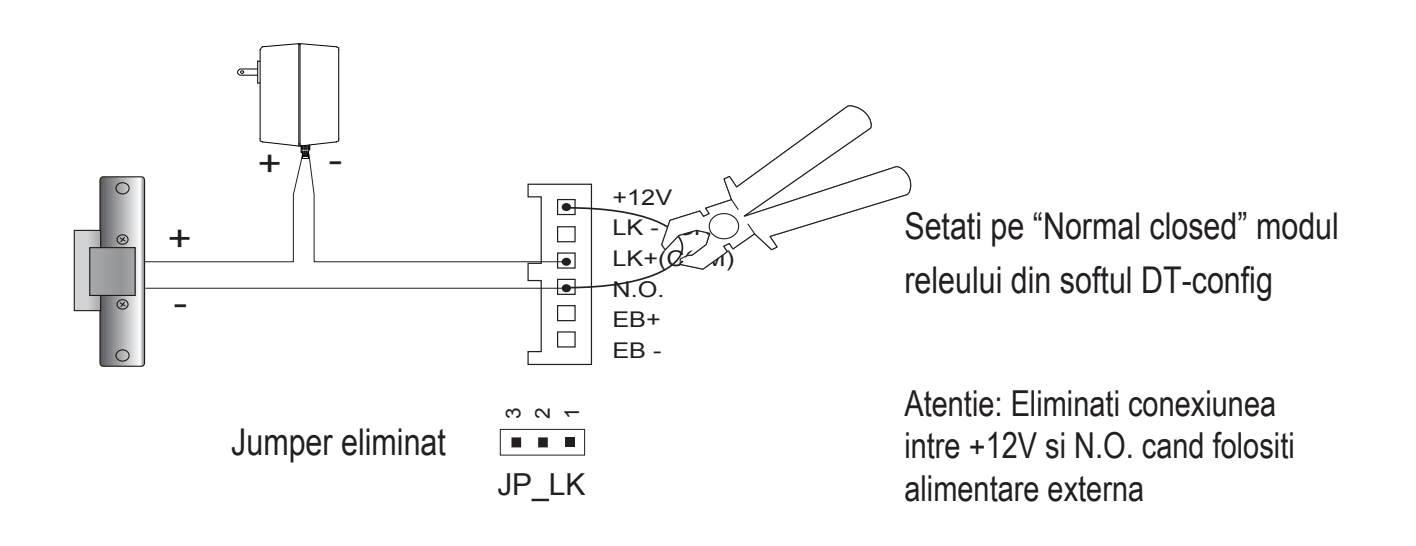

# **5. Configurare panou de apel**

## **1. Despre codul camerei (adresa):**

Codul camerei (adresa camerei) este un cod atribuit fiecarui post de interior, pentru identificarea sa. Fiecare post de interior trebuie sa aiba un cod unic intr-o cladire. Acest cod este stocat in memoria EEPROM a fiecarui post de interior si nu se pierde chiar daca postul nu mai este alimentat.

## **2. Despre starea de depanare:**

Starea de depanare este punctul de start in folosirea tuturor aplicatiilor DMR18.

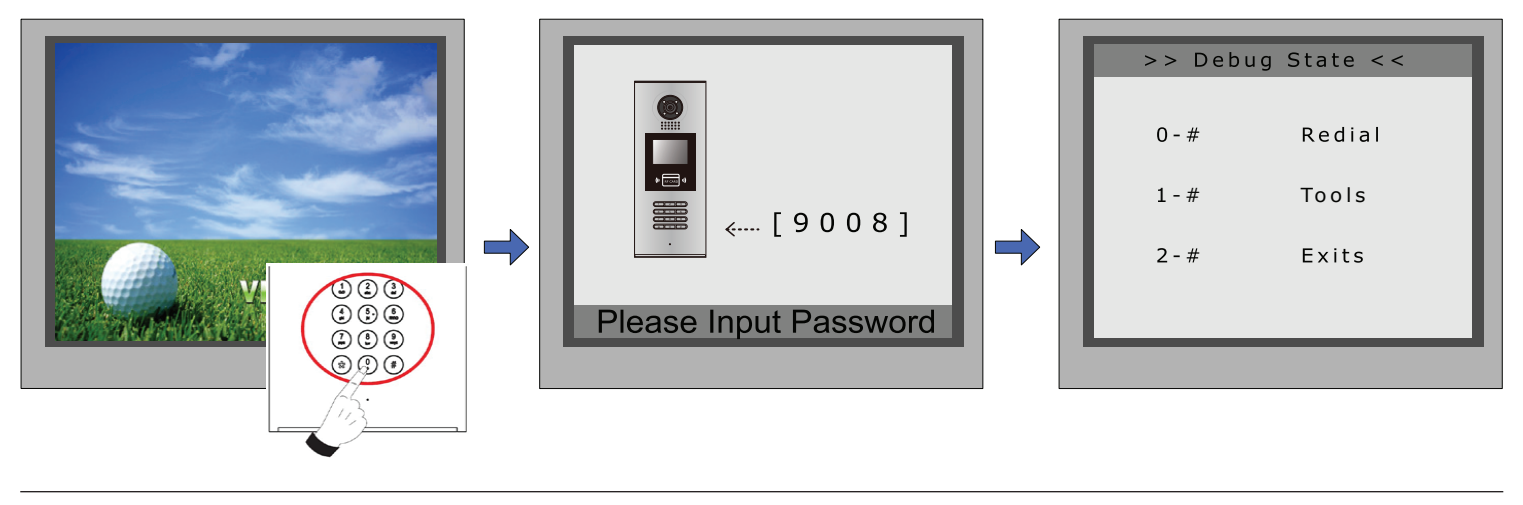

Cand panoul de apel este in standby apasati tasta "#"

Introduceti "9008" iar apoi codul de administrator (66666666 -initial) Ati intrat in starea de depanare

Apsati "2#" pentru a iesi din starea de depanare

## **3. Despre instrumentele de depanare:**

Cand sunteti in starea de depanare , apasati "1#" pentru a intra in meniul cu instrumente:

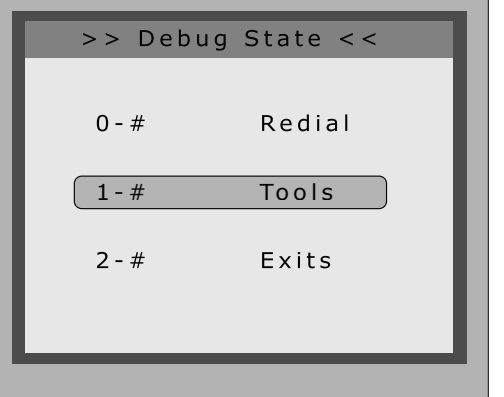

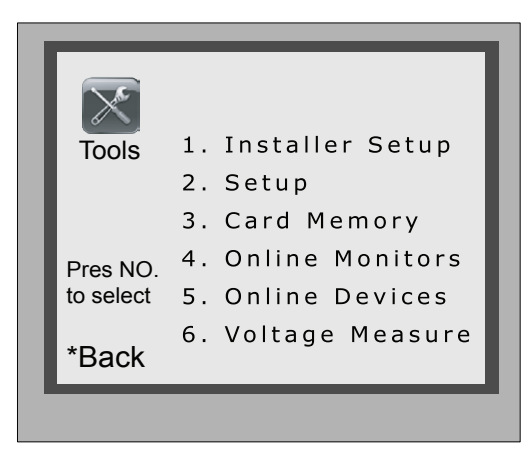

-5-

## **Tabelul 1:**

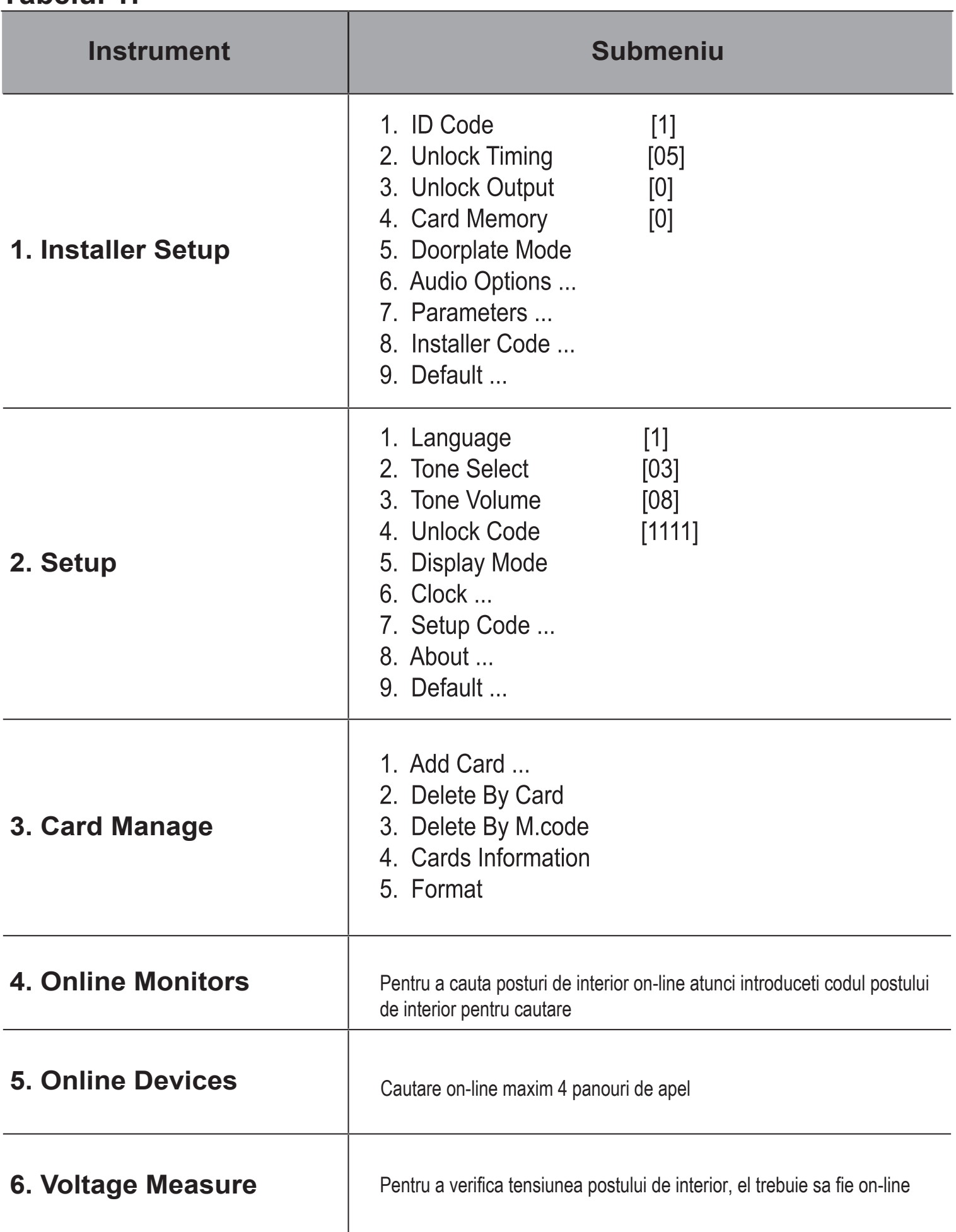

## **Instrumente de baza Tabelul 2 (setari de instalre):**

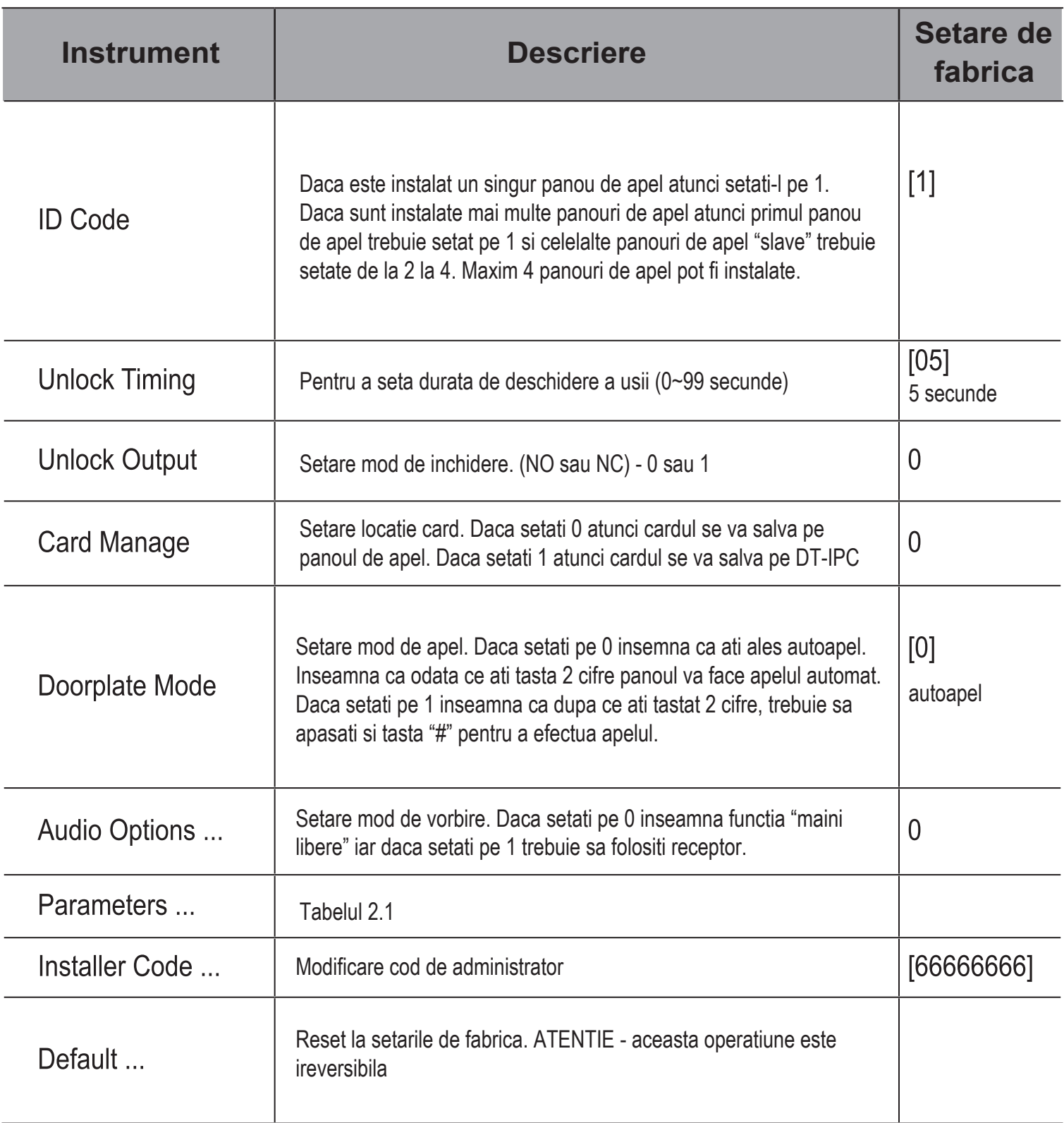

## **Tabelul 2.1 (parametrii):**

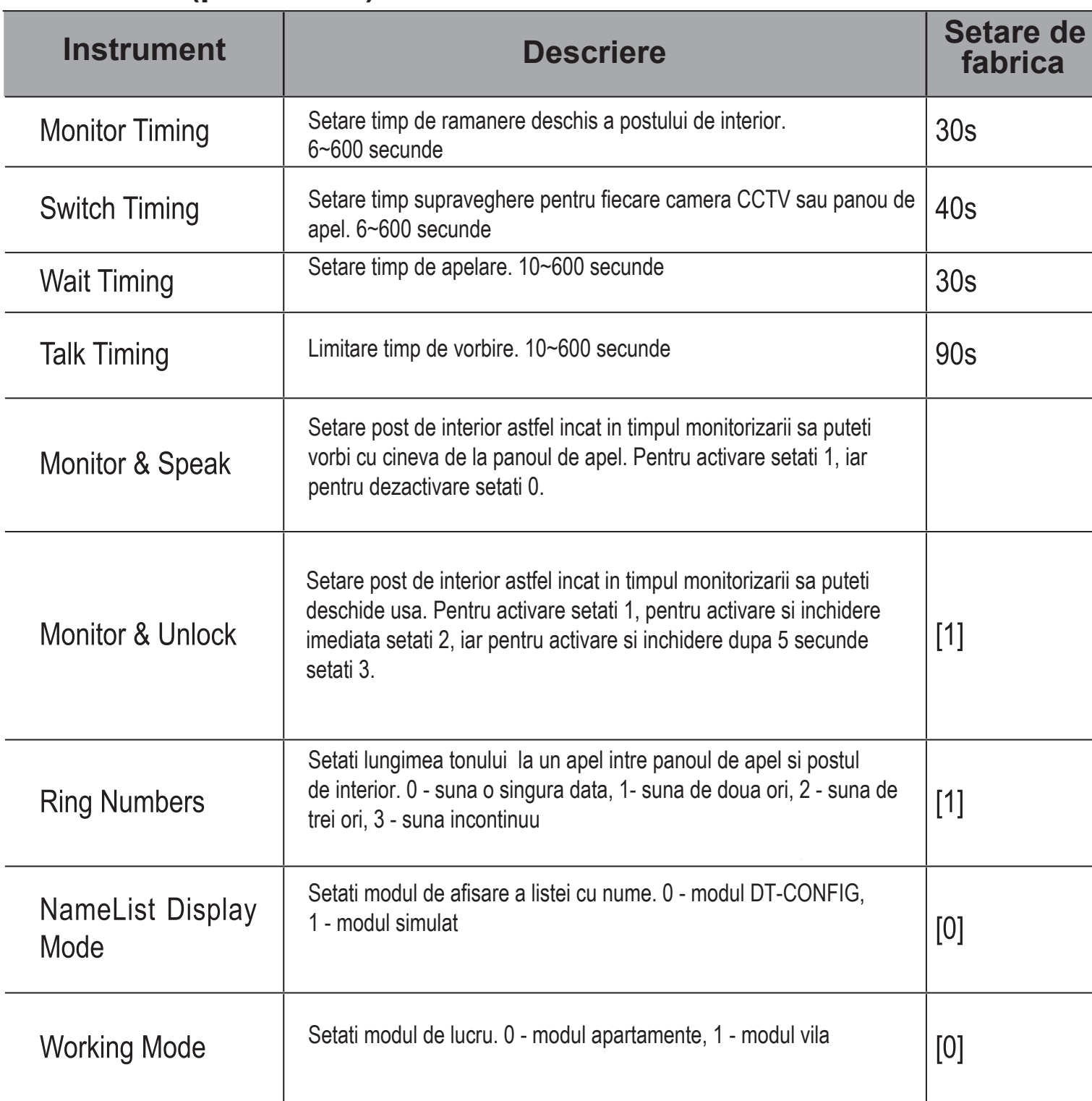

ATENTIE: Aceasta sectiune este setata in software-ul DT-CONFIG. Pentru mai multe informatii consultati manualul software-ului DT-CONFIG.

# **Tabelul 3 (setari):**

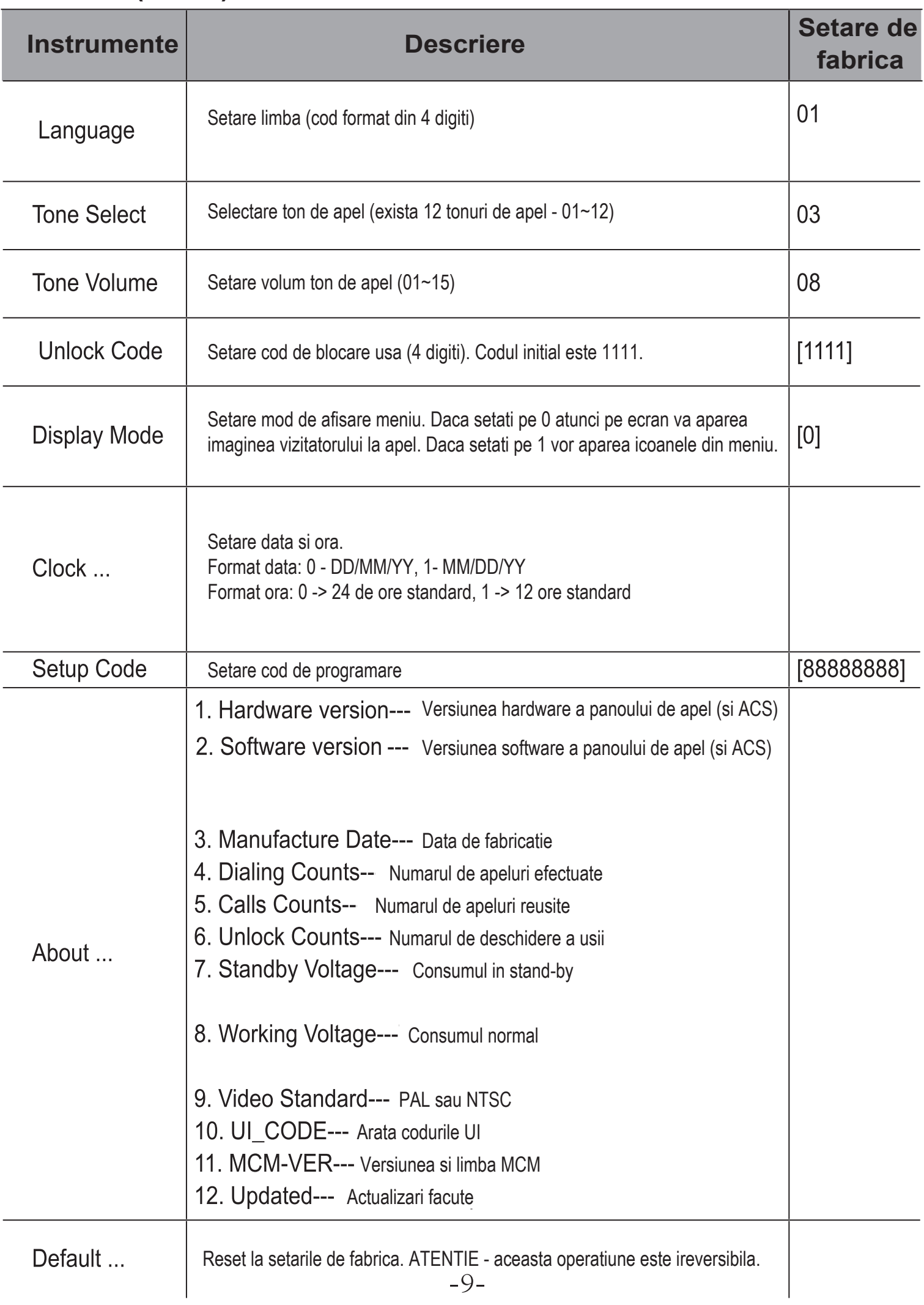

## **Tabelul 4 (Carduri/ Taguri):**

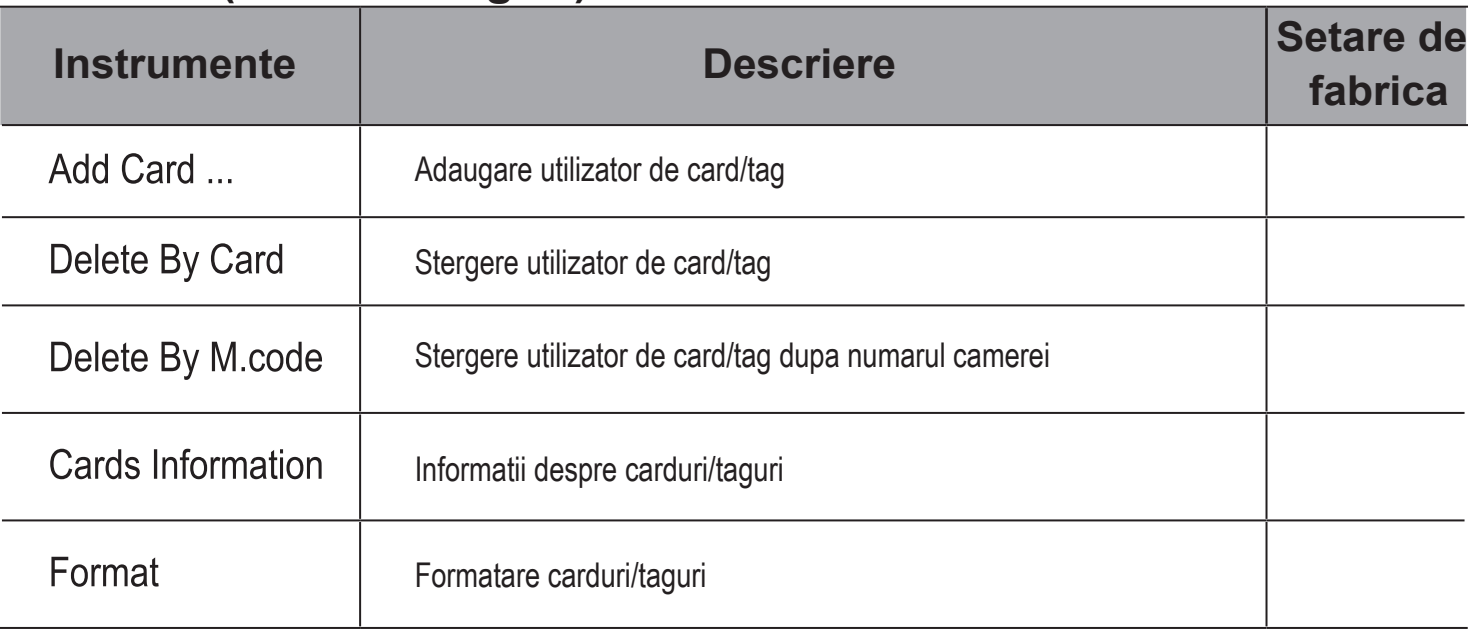

## **4. Operatiunea de apelare si de deblocare usa**

Panoul de apel DMR18 este o statie digitala cu ecran LCD si 320 x 240 pixeli, camera color CCD, LED mod nocturn, si tastatura digitala.

Vizitatorii pot apela un apartament prin introducerea numarului de apartament de la tastatura. Daca nu stiu numarul apartamentului atunci pot cauta numele locuitorilor pe ecran. Daca panoul de apel se afla in stand-by atunci trebuie sa apese "9#" pentru a vedea lista cu locatari. Trebuie sa apese butonul "#" pentru a naviga pe pagina urmatoare si butoanele "1" si "8" vor fi folosite pentru apelare.

Locatari pot deschide usa cu un cod PIN (4 digiti). Daca panoul de apel se afla in modul stand-by atunci locatarii o sa trebuiasa sa apsese tasata "#" si apoi sa introduca codul de 4 cifre.

Daca panoul de apel este instalat pentru apartamente, introduceti coduri intre 01~32 pentru apel la apartamentul corespunzator. Daca panoul de apel este instalat pentru vila atunci introduceti 01 pentru posturile de interior cu codurile intre 01~15 si introduceti 02 pentru posturile de interior cu codurile intre 16~31.

### **5. Despre resetare la setari de fabrica**

Resetarea este foarte importanta. Daca ati uitat setarile facute la panoul de apel atunci puteti foarte usor sa rezolvati problema. Dupa ce ati resetat sistemul la setarile de fabrica, el va functiona normal fara alte setari aditionale.

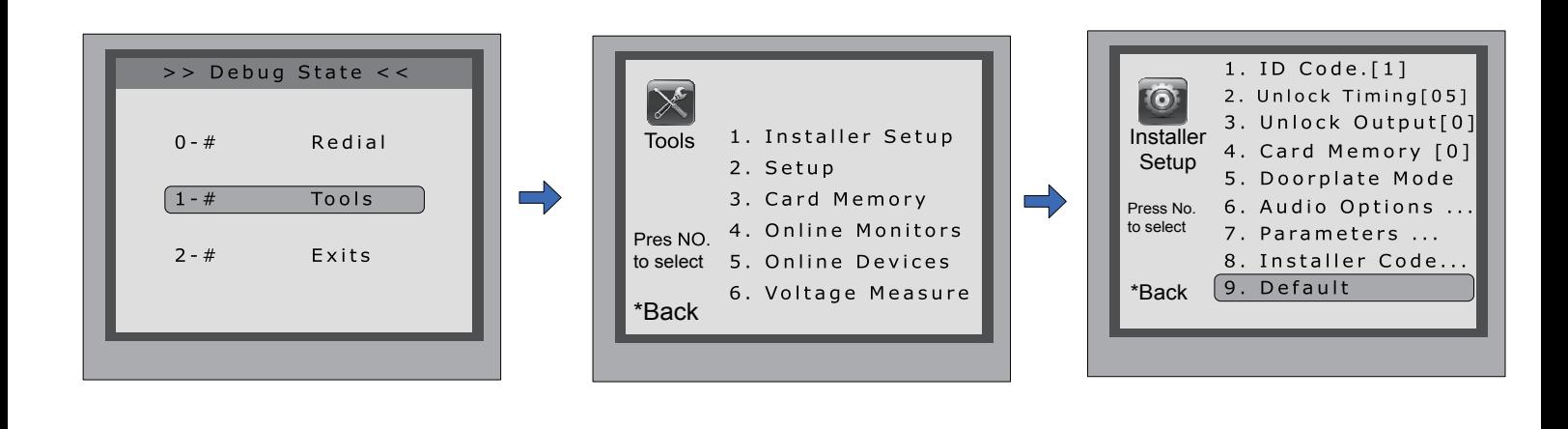

In starea de depanare apasati '1#' In meniul de instrumente apasati

tasta 1

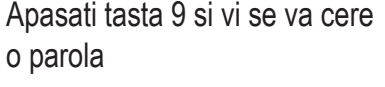

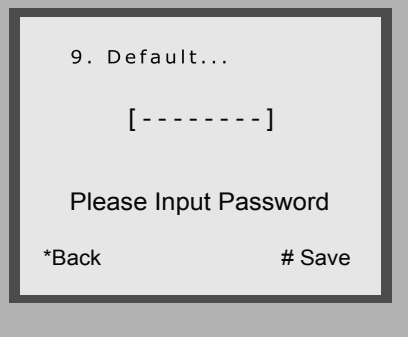

Introduceti codul de administrator (66666666 - initial) si apasati tasta # pentru salvare

### **6. Schimbare ton de apel**

Exista 12 tonuri de apel. Daca panoul de apel se afla in starea de depanare, apsati "1#" -> 2 [Setup] -> [2] Tone select pentru a seta tonul de apel. Daca sunteti in modul normal de functionare atunci urmati urmatorii pasi:

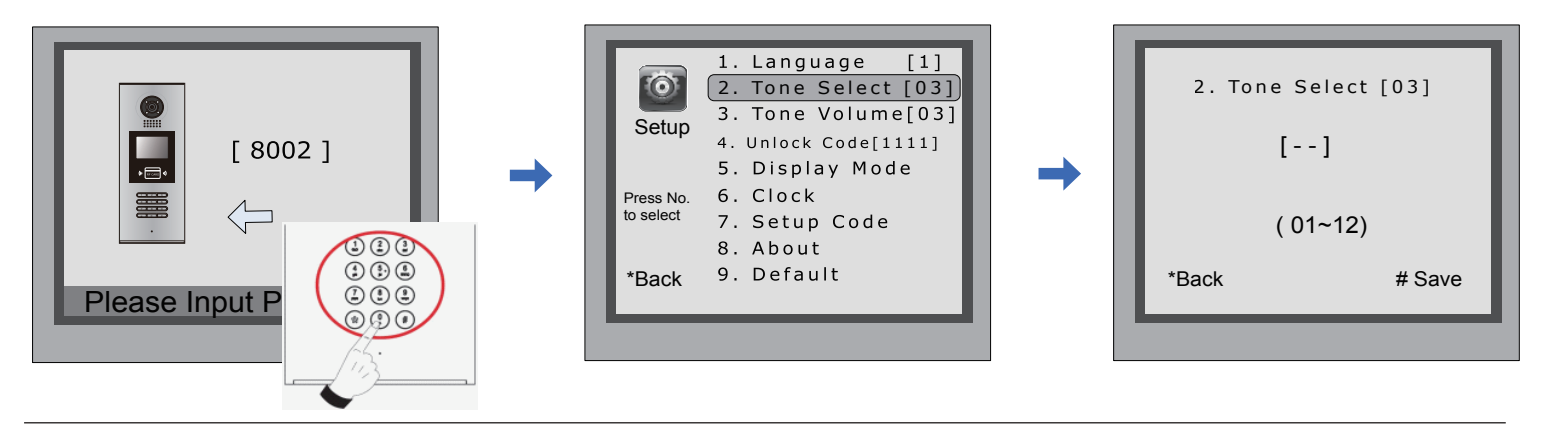

Apasati "#", introduceti "8002" iar apoi introduceti codul de administrator sau codul de programare ( 88888888 sau 66666666 - initial)

Apasati "2" pentru a alege tonul de apel

Introduceti un numar de 2 cifre intre 01~12 iar apoi apasati "#" pentru salvare setari

## **7. Modificare cod de administrator**

Codul de administrator se foloseste la accesul in starea de depanare. Codul de administrator initial este "66666666". Daca sistemul se va reseta la setarile de fabrica atunci si codul de administrator va fi cel initial.

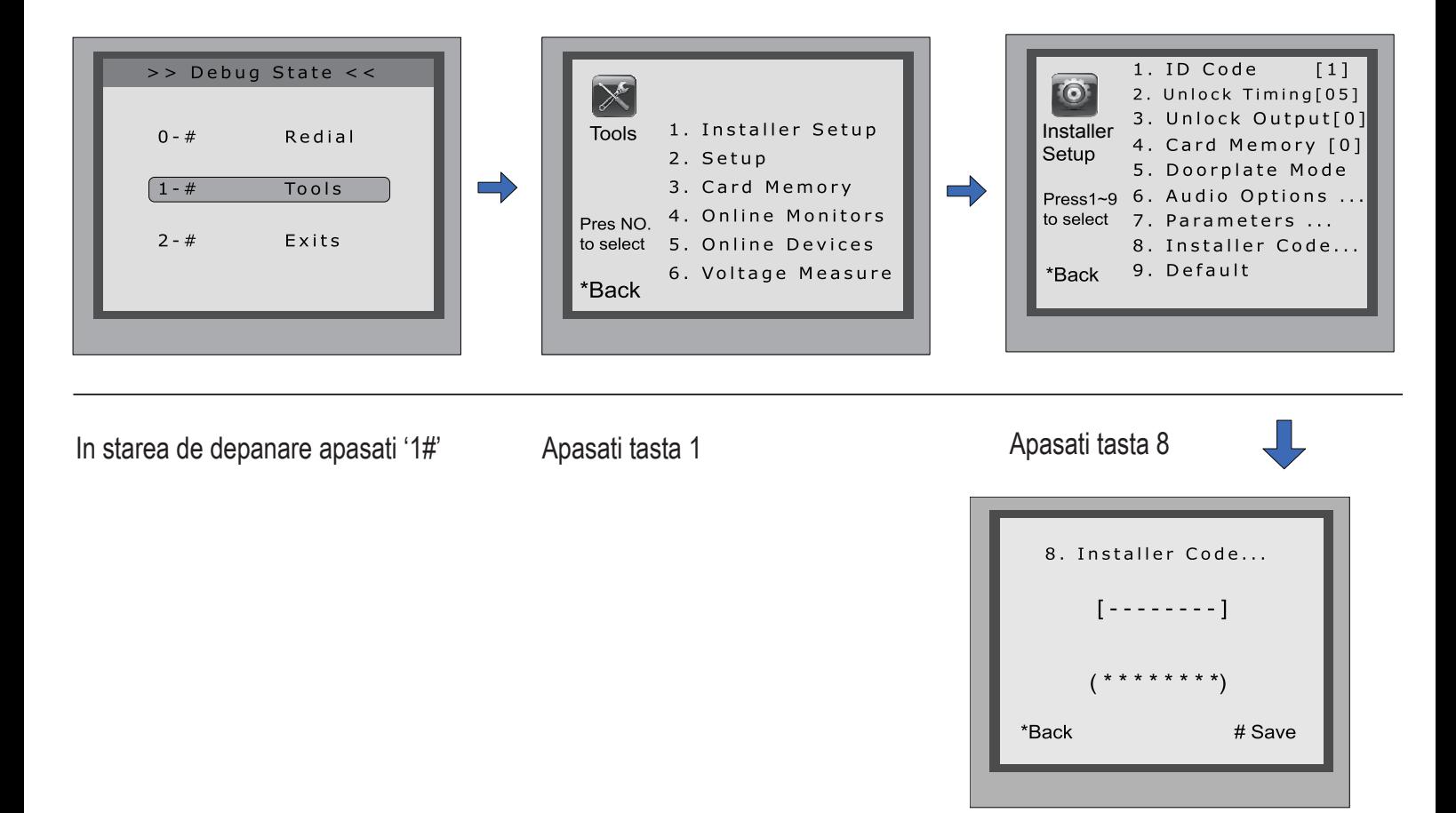

Introduceti un nou cod si apasati tasta "#" pentru confirmare.

## **8. Cum sa folositi codul de deblocare usa:**

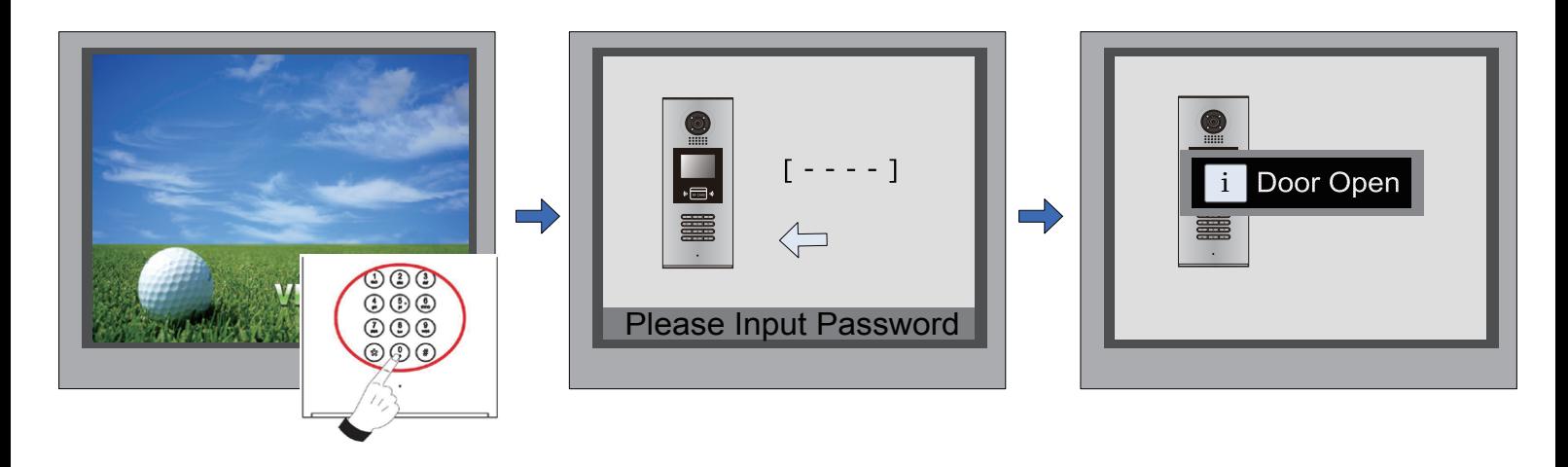

Cand panoul de apel este in stand-by apasati tasta "#"

Introduceti direct codul de 4 cifre Daca este corect usa se va deschide.

## **9. Modificare cod de deblocare usa**

Daca panoul de apel se afla in starea de depanare, puteti apasa "1#" pentru a intra in meniul de instrumente. Apasati tasta "2" pentru a intra in meniul de setari si apoi selectati al 4-lea instrument. Daca panoul se afla in modul normal de functionare atunci procedati in felul urmator:

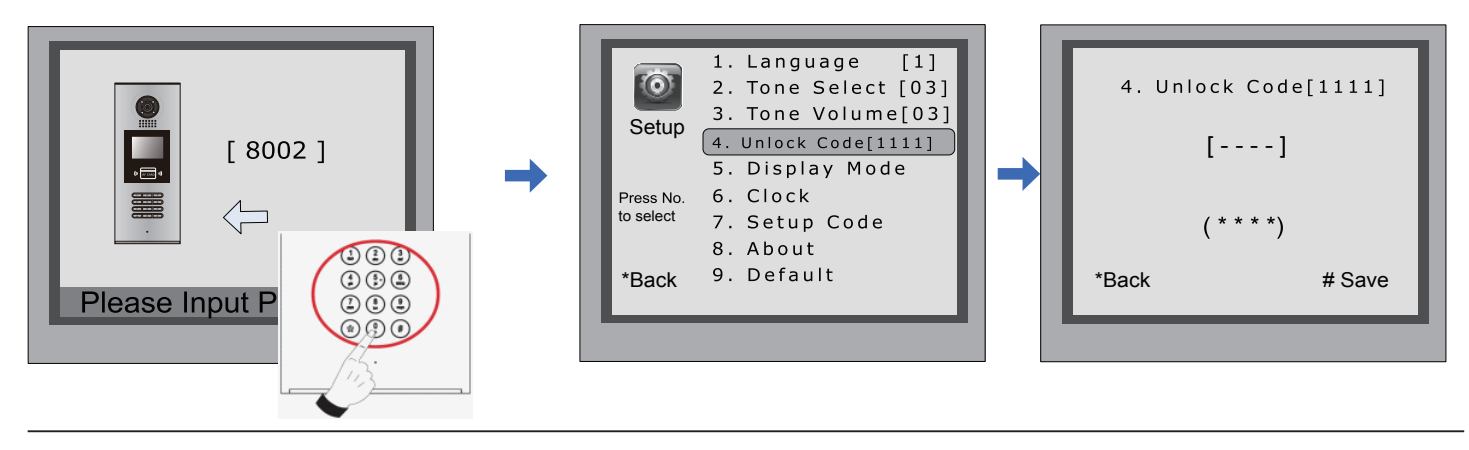

Apasati "#", introduceti "8002" iar apoi introduceti codul de administrator sau codul de programare ( 88888888 sau 66666666 - initial)

Apasati "4", pentru a schimba codul

Introduceti un nr de 4 cifre si apoi apasati "#"

## **10. Managementul tagurilor de utilizator**

In aceasta sectiune va este explicata procedura de configurare a unui tag RFID pentru DMR18. Cu ajutorul acestui tag puteti deschide yala. Maxim 1000 de taguri pot fi inrolate pe un post de apel DMR18. Cand treceti tag-ul prin fata cititorului, trebuie sa-l tineti la o distanta de maxim 3cm de panoul de apel.

#### **Inrolare taguri:**

Tagurile noi trebuie inregistrate unul cate unul pe panoul de apel pentru a fi folosite cu succes. Fiecare utilizator are tag-uri inrolate pentru un anumit post de interior (care corespunde unui apartament). Daca panoul de apel se afla in stand-by atunci apasati # -> 9008 -> codul de administrator (66666666) pentru a intra in starea de depanare. Apoi apasati 1# -> 3 -> 1 si urmati pasii urmatori:

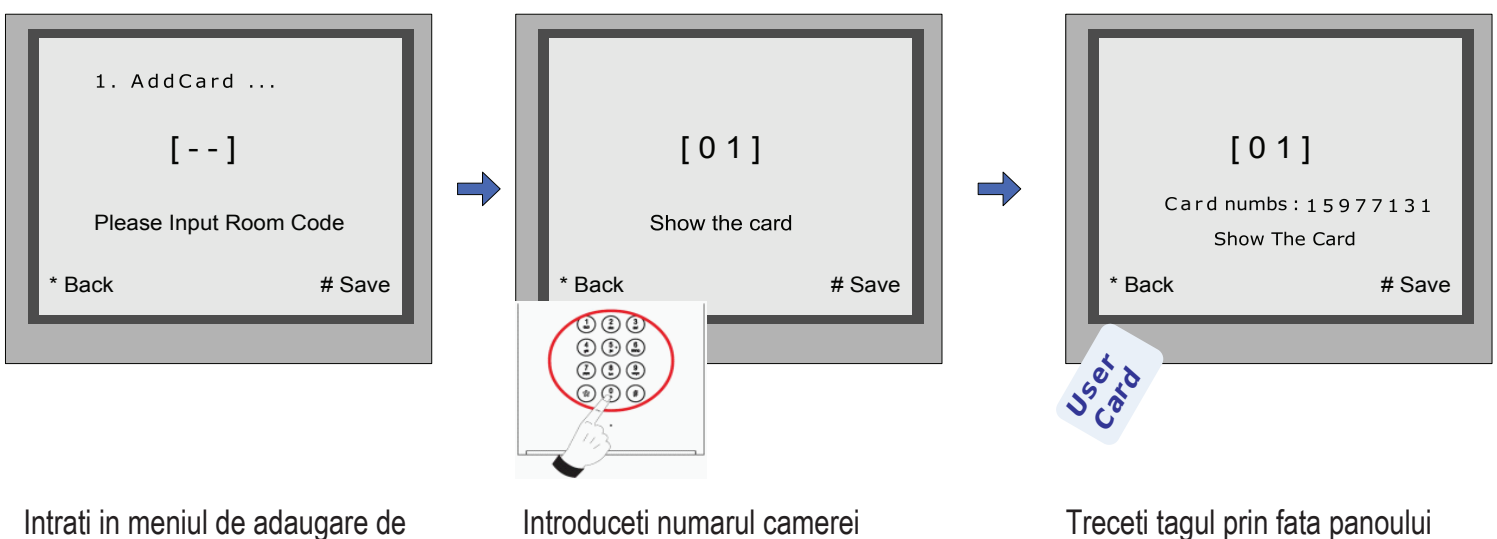

Intrati in meniul de adaugare de taguri si vi se va cere numarul camerei

de apel pentru inrolare

#### **Stergere taguri de utilizatori:**

Tagurile inrolate pe panoul de apel pot fi sterse tot de la panoul de apel. Tagurile sterse nu mai pot actiona yala. Ele pot fi re-inrolate in sistem pentru a fi functionale. Exista 2 moduri de stergere taguri:

- 1. Stergere taguri prin afisare: Afisati cardurile pe care doriti sa le stergeti cand sistemul se afla in modul de stergere.
- 2. Stergere taguri dupa numarul camerei: Stergeti toate cardurile inrolate pentru o anumita camera.

#### **Stergere taguri prin afisare:**

In starea de depanare, apsati 1# -> 3 2. Delete By Card ... 2. Delete By Card ... -> 2 pentru a intra in meniul de stergere taguri.Apoi afisati unul cate unul tagurile care doriti sa le stergeti. Card numbs: 15977131 Show The Card Show The Card \* Back # Save \* Back # Save *User Card* **Stergere taguri dupa numarul camerei:**

In starea de depanare, apsati 1# -> 3 -> 3 pentru a intra in meniul de stergere taguri dupa numarul camerei. Introduceti numarul camerei si apsati "#" pentru confirmare. Toate tagurile corespunzatoare acestei camere vor fi sterse.

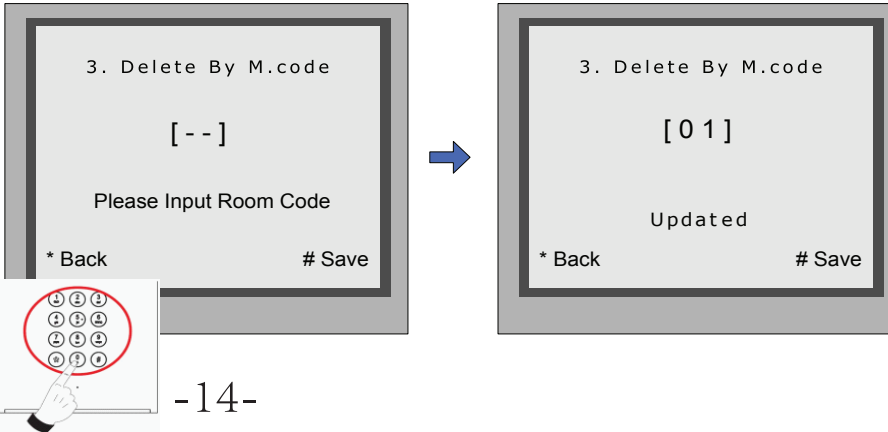

#### **Informatii taguri/carduri:**

Daca intrati la optiunea de informatii carduri, puteti observa cate taguri/ carduri sunt inrolate in sistem si numarul de evenimente petrecute.

#### **Formatare:**

Daca intrati la optiunea de formatare, trebuie sa introduceti codul de administrator (66666666 - initial) si apsati tasta # pentru confirmare. Toate tagurile/ cardurile din sistem vor fi sterse.

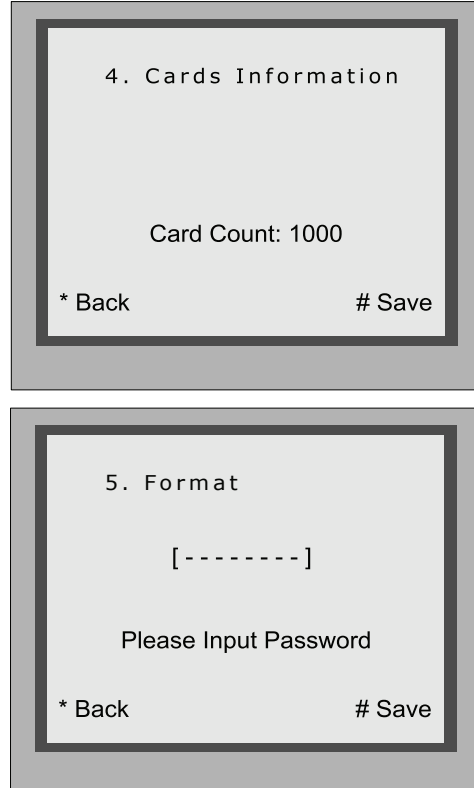

## **11. Modificare limba pentru panoul de apel:**

Este convenabil sa modificati limba meniului pentru DMR18. Puneti fisierele de configurare pe un card SD si actualizarea va dura in jur de 30 de secunde.

Pasul 1: Introduceti cardul SD cu setarile de configurare in spatele panoului de apel. Puteti observa slotul cardului in figura din partea dreapta.

Pasul 2: Daca panoul de apel se afla in starea de depanare, apasati 1# -> 2 -> 1. Daca se afla in modul normal de functionare, urmati pasii de pe urmatoarea pagina:

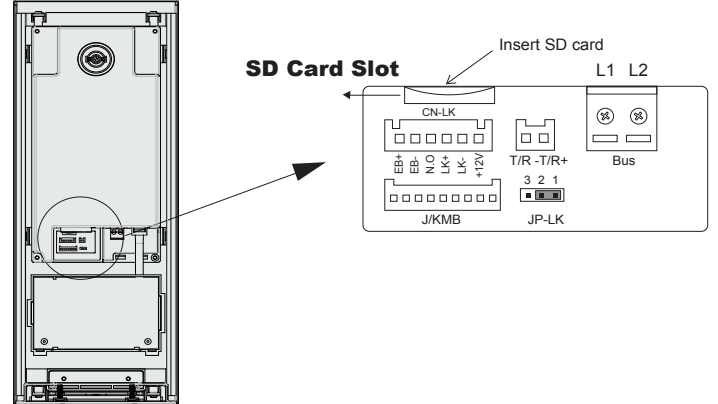

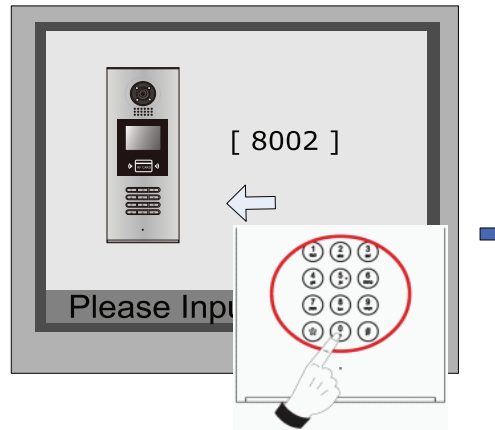

Apasati "#", introduceti "8002" iar apoi introduceti codul de administrator sau codul de programare

 $\boxed{1.}$  Language  $\boxed{1}$ **FOT** 2. Tone Select [03] 3. Tone Volume[03] Setup 4. Unlock Code[1111] 5. Display Mode 6. Clock Press No. to select 7. Setup Code 8. About  $*_{\mathsf{Back}}$  9. Default  $\|\cdot\|$  \*Back  $\qquad$  # Save

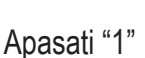

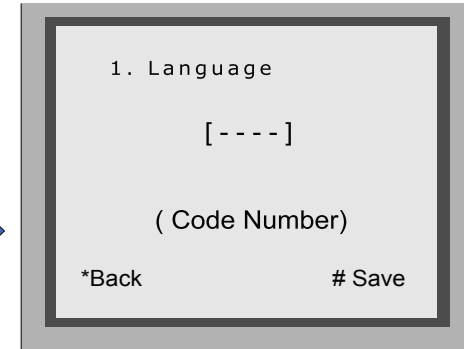

Introduceti codul de 4 cifre corespunzator tabelului de mai jos

## **Coduri pentru limba:**

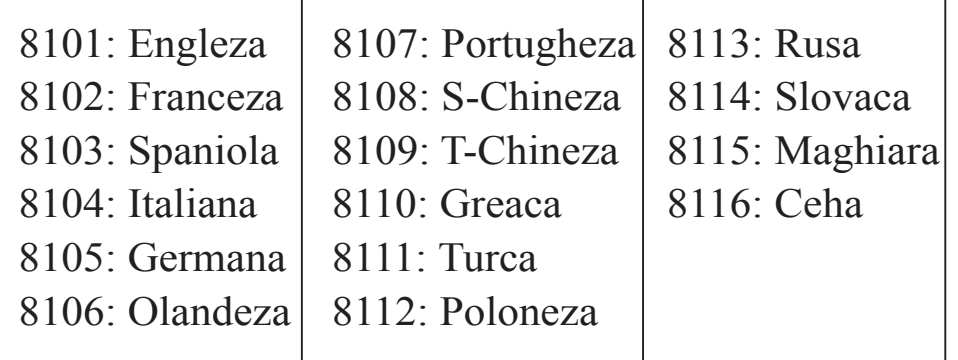

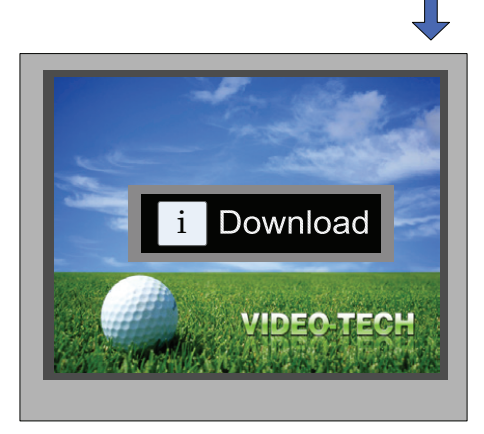

Daca panoul de apel emite un beep lung inseamna ca actualizarea UI a luat sfarsit.

## **12. Cautare on-line pentru panouri de apel si posturi de interior:**

Cautarea on-line este foarte folositoare pentru instalator deoarece poate verifica foarte usor daca exista conectivitate la toate componentele sistemului. **Atentie**: on-line **nu** inseamna prin internet.

#### **Cautare on-line pentru panouri de apel:**

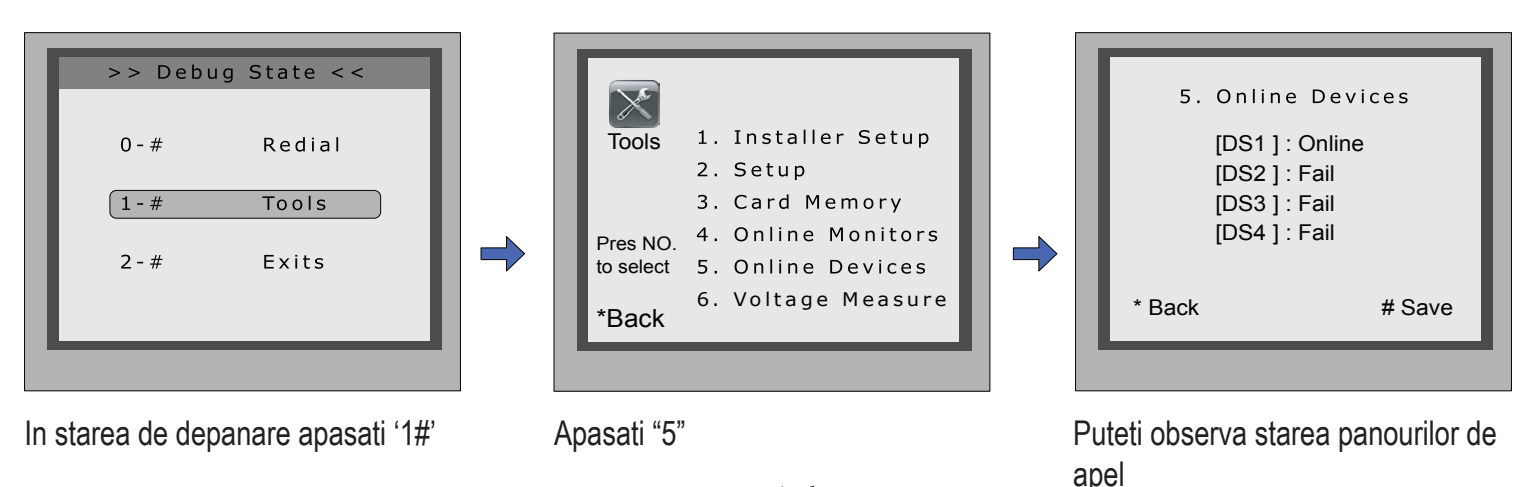

#### **Cautare on-line pentru posturi de interior:**

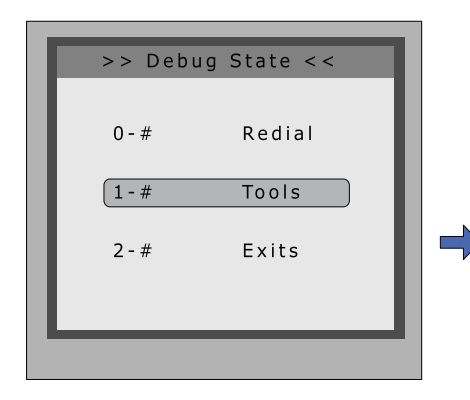

In starea de depanare apasati '1#' Apasati "4" Introduceti intervalul codurilor

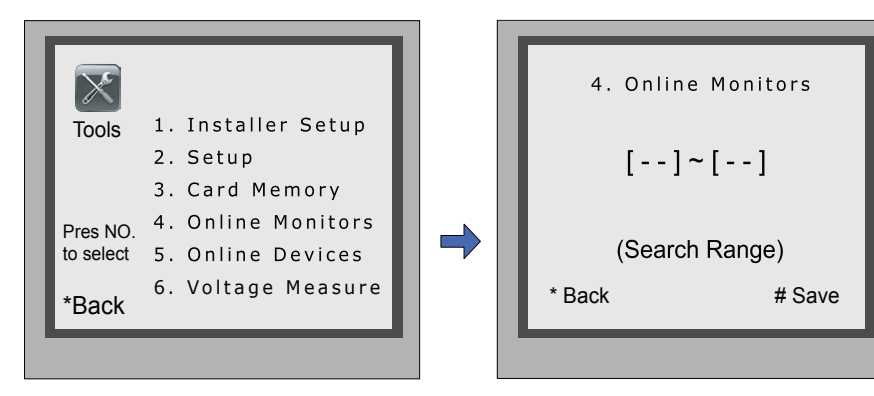

pentru posturile de interior

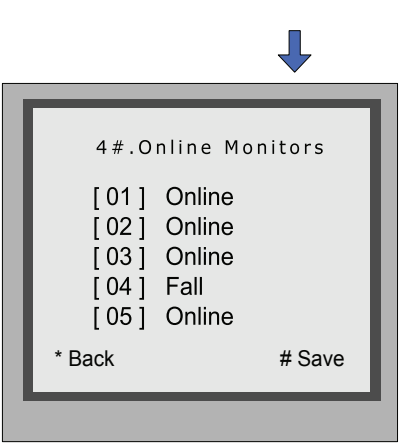

#### **13. Lista cu numele locatarilor:**

DMR18 are tastatura digitala si ecran TFT. Lista cu numele apare pe ecran si vizitatorul poate apela un anumit locatar cu ajutorul tastaturii. Doua tipuri de liste pot aparea pe ecran: lista DT-CONFIG si lista simulata.

#### **Acces la pagina listei cu nume:**

Apasati "#9" in modul stand-by pentru a aparea lista cu nume. Cu tasta "#" puteti merge la pagina urmatoare sau la pagina anterioara iar cu tastele "1" si "8" puteti apela posturile de interior corespunzatoare numelor din lista.

#### **Trimitere lista la posturi de interior:**

Lista cu nume poate fi trimisa direct la posturile de interior. Conectati corect panoul de apel si posturile de interior. Apoi apasati "#8012" in modul stand-by, introduceti codul de administrator (66666666 -initial) si apoi toata lista va fi trimisa tuturor posturilor de interior.